# Reproducible Research using Containers (Apptainer/ Singularity)

Mir Junaid

November 16, 2023

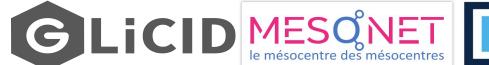

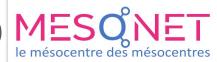

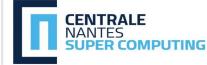

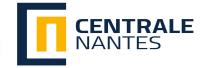

### **WORKSHOP SERIES - Save The Date**

| Getting Started With Nautilus: Beginner Session                | 28-09-2023    |
|----------------------------------------------------------------|---------------|
| Introduction to Git/GitLab                                     | 05-10-2023    |
| Getting Started With GLiCID: Advanced Session                  | 19-10-2023    |
| Introduction to Parallel Programming (OpenMP/MPI)              | 09-11-2023    |
| Reproducible Research Using Containers (Apptainer/Singularity) | 16-11-2023    |
| Getting Started With GLiCID: Beginner Session                  | 30-11-2023    |
| Introduction to JupyterLab/Python                              | 14-12-2023    |
| Getting Started With GLiCID: Advanced Session Session          | 14-01-2023    |
| Introduction to CUDA Python/C++                                | 25-01-2024    |
| Guix: Best Practices                                           | Yet to decide |
|                                                                |               |

### **Contents**

- Reproducibility in Science
- Introduction to Containerization
- Benefits of Containers
- What about Docker?
- Apptainer/Singularity Containers for HPC
  - Design Goals
  - Access Privileges
- Virtual Machines vs. General Containers vs. Apptainers
- Containers on GLiCID Cluster
- Downloading and interacting with a container
- TP 1: Fun with Containers
- Building a Container from Scratch
- TP 2: Build from Scratch
- TP 3: Anaconda Container

### Reproducibility in Science

- More than 70% of researchers have tried and failed to reproduce another scientist's experiments, and more than half have failed to reproduce their own experiments
- 31% think that failure to reproduce published results means that the result is probably wrong but most say that they still trust the published literature
- Containers is a way forward for computational reproducibility

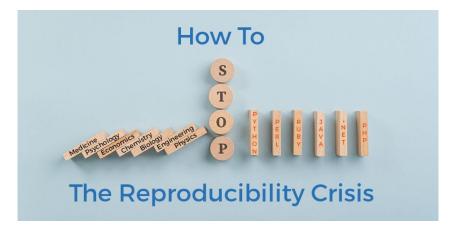

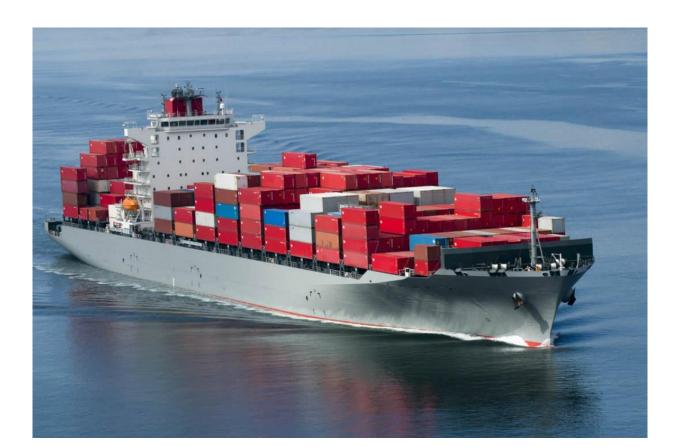

- Fast-paced development of computational tools has enabled tremendous scientific progress in recent years
- However, this rapid surge of technological capability also comes at a cost
- It leads to an increase in the complexity of software environments and potential compatibility issues across systems
- Advanced workflows in processing or analysis often require specific software versions and operating systems to run smoothly
- Discrepancies across machines and researchers can prevent/delay reproducibility and efficient collaboration
- As a result, scientific teams are increasingly relying on containers to implement robust, dependable research ecosystems

- Originally popularized in software engineering, containers have become common in scientific projects, particularly in large collaborative efforts
- Containers store the software and all of its dependencies (including a minimal operating system) in a single image so that there is nothing to install and when it comes time to run the software
- Everything "just works"
- This makes the software both shareable and portable while ensuring reproducibility
- Containerization allows applications to be "written once and run everywhere"
- In a nutshell, containers are encapsulations of system environments

Container technologies have been designed for the enterprise computing

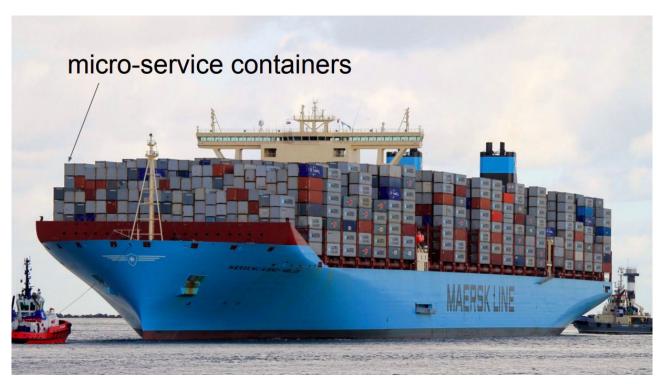

### **Containers for HPC**

Our use case is the opposite of enterprise computing

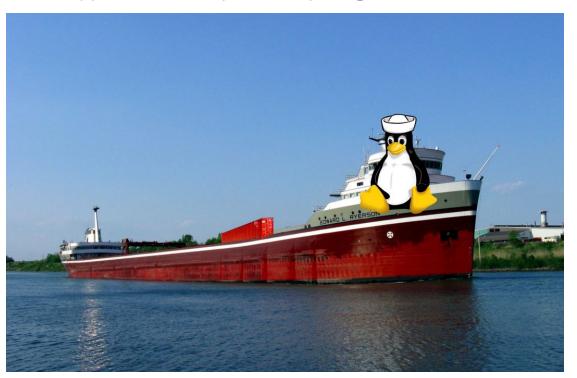

#### Containers for HPC

- Scientists are like Pirates, pillaging for resources instead of booty!
- We want to run our jobs. We want to get results.
- When we find available resources, we need to ensure application and environment compatibility
- This is where containers can be a perfect fit
- But as I mentioned, our use-case and needs are different from enterprise...

#### What about Docker?

- Docker is the most well known and utilized container platform
- Designed primarily for network and micro-service virtualization
- Facilitates creating, maintaining and distributing container images
- Containers are kinda reproducible
- Easy to install, well documented, standardized

For these reasons, it appears to be the solution.

### So why not just keep using about Docker?

- The good news
  - You can! It works great for local and private resources
  - You can use it to develop and share your work with others using Docker-Hub
- The bad news
  - If you ever need to scale beyond your local resources, it maybe a dead end path
  - Docker, and other enterprise focused containers, are not designed for, efficient or even compatible with traditional HPC
  - No HPC centers allow it
- Docker images are not secure because they provide a means to gain root access to the system they are running on

### **Apptainer/Singularity Containers**

- Designed from necessity, Apptainer/Singularity is an alternative to Docker that is both secure and designed for HPC
- Singularity started as an open-source project at Lawrence Berkeley National Laboratory in 2015
- First public release in April 2016
- Created for and by the people who need and use it
  - Scientists, HPC Engineers, Linux Developers
- Tighter integration with other scientific apps (SLURM, MPI, etc.)
- Singularity/Apptainer is compatible with all Docker images and it can be used with GPUs and MPI applications
- Integration with other container technologies

## Apptainer/Singularity: Design Goals

- Single file based container images
  - Facilitates distribution, archiving, and sharing
  - Very efficient for parallel file systems
- No system, architectural or workflow changes necessary to integrate on HPC
- Limits user's privileges (inside user == outsider user)
- No root owned container daemon
- Simple integration with resource managers, Infiniband, GPUs, MPI, file system, and supports multiple architectures (x86\_64, PPC, ARM, etc.)

## Apptainer/Singularity: Access and Privilege

- User contexts are always maintained when the container is launched
- When launched by a particular user, the programs inside will be running as that user
- Any escalation pathways inside a container are blocked
- Thus, if you want to be root inside the container, you must be the root outside the container!

## **Popular Container Registries**

- Docker Hub
- NVIDIA GPU Cloud
- Singularity Cloud Library
- Singularity Hub
- Quay.io
- BioContainers
- IBM PowerAl (Traverse only)
- AMD InfinityHub (AMD GPUs)

### VM vs. General Container vs. HPC Container

General VM

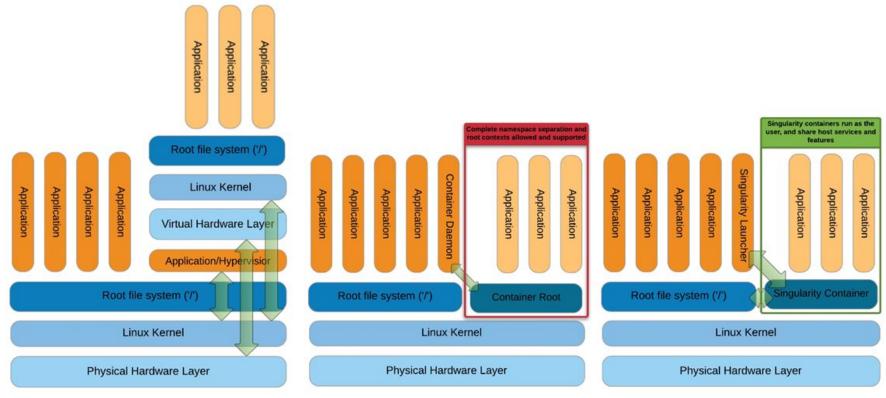

General Container

**HPC Container** 

## **Apptainers on GLiCID**

On GLiCID, you just have to load the Apptainer module

```
$ module load apptainer
$ module load apptainer/1.1.6
```

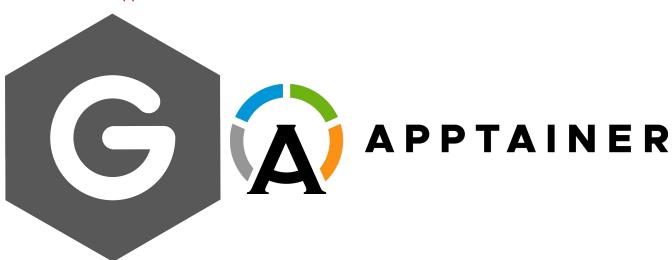

### The Apptainer Command Line Interface

- Apptainer provides a CLI to interact with the containers
- You can search, build, or run containers in a single line
- To check the version of the Apptainer or Singularity you are using

```
$ module load apptainer
$ apptainer --version
apptainer version 1.2.2
```

You can check the available options and subcommands using

```
$ apptainer --help
```

### **Downloading Images**

• Downloading an image from the Container Library is pretty straightforward and the image is stored locally as .sif file (Singularity Image Format)

```
$ apptainer pull docker://alpine
$ apptainer pull docker://python (Try this one if you don't have Pythons)
$ Apptainer> python
```

Apptainer is also compatible with Docker images

### **Running Containers**

Initializing a shell and exiting it

```
$ apptainer shell docker://alpine
$ Apptainer>
$ Apptainer> id
uid=1001(jmir) gid=1001(jmir) groups=1001(jmir)
$ Apptainer> exit
```

## **Running Containers**

• The command exec starts the container from a specified image and executes a command inside it

\$ apptainer exec docker://alpine cat /etc/os-release

### **TP 1: Fun with Containers**

```
$ module load apptainer
$ apptainer --version
$ appatiner --help
$ apptainer pull docker://alpine
$ apptainer shell docker://alpine
$ Apptainer > whoami
$ Apptainer > id
$ Apptainer > 1s
$ Apptainer > cat /etc/os-release
$ Apptainer > exit
```

Try these commands after exiting the container and know the difference

- Apptainer Definition File (or "def file") is like a set of blueprints explaining how to build a custom container
- It includes
  - specifics about the base OS to build or the base container to start from
  - software to install
  - environment variables to set at runtime
  - files to add from the host system, and container metadata
- Apptainer Definition file is divided into two parts, Header and Sections

#### Header

- It describes the core operating system to build within the container
- Configure the base operating system features needed within the container
- Specify the Linux distribution, the specific version, and the packages that must be part of the core install (borrowed from the host system).

#### Sections

- Each section is defined by a % character followed by the name of the particular section
- All sections are optional, and a def file may contain more than one instance of a given section

The following recipe shows how to build and run a hello-world container

```
Step 1. Open a text editor
$ nano hello-world.def
Step 2. Include the following script in the hello-world.def
file to define the environment
BootStrap: docker
From: ubuntu:20.04
%runscript
echo "Hello World"
# Print Hello World when the image is loaded
```

- BootStrap: docker indicates that apptainer will use the docker protocol to retrieve the base OS to start the image
- From: ubuntu:20.04 is given to apptainer to start from a specific image/OS in docker Hub
- Any content within the "runscript will be written to a file that is executed when one runs the apptainer image
- The echo "Hello World" command will print the Hello World on the terminal
- Finally the # hash is used to include the comments within the definition file

```
Step 3. Build the image
    $ apptainer build hello-world.sif hello-world.def
Step 4. Run the image
$ ./hello-world.sif
```

### TP 2: Build from Scratch

- Create a Hello-World Container
- Use the definition file to create a container
- Interact with container

### Miniconda3 on GLiCID Cluster

- Let's create a Singularity container based on the specified Docker image
- Setting up an environment with Miniconda and additional configurations,
- and running a Python script when the container is executed

#### Miniconda3: Definition File

```
Bootstrap: docker
From: ubuntu:22.04
%help
 This container provides a Python script and research data. To run the script:
    $ apptainer run myimage.sif # or ./myimage.sif
  The script is found in /ml-container/scripts and the data is found in /ml-container/data.
%labels
  AUTHOR NAME Junaid Mir
  AUTHOR EMAIL junaid.mir@ec-nantes.fr
  VERSION 1.0
 environment
  export PATH=/opt/miniconda3/bin:${PATH}
 # set system locale
  export LC ALL='C'
%post -c /bin/bash
  apt-get -y update && apt-get -y upgrade
 apt-get -y install wget
  INSTALL SCRIPT=Miniconda3-py38 4.9.2-Linux-x86 64.sh
  wget https://repo.anaconda.com/miniconda/${INSTALL SCRIPT}
  bash ${INSTALL SCRIPT} -b -p /opt/miniconda3
  rm ${INSTALL SCRIPT}
  /opt/miniconda3/bin/conda install pandas -y
  # cleanup
  apt-get -y autoremove --purge
  apt-get -y clean
%runscript
  python /home/jmir@ec-nantes.fr/ml-container/scripts/myscript.py
%test
  /opt/miniconda3/bin/python --version
```

#### Miniconda3: Definition File

- Let's break down the different sections of the definition file
- 1. Bootstrap: docker
- Specifies that the container should be built using a Docker image as the base.
- 2. From: ubuntu:22.04
- Specifies the base Docker image to use, in this case, Ubuntu 22.04.
- 3. %help
- This section provides information on how to use the container. Here, it gives instructions on running the Python script inside the container.
- 4. %labels
- These are metadata labels for the container, providing information such as the author's name and email, and the version of the container.

#### Miniconda3: Definition File

#### 5. %environment

- This section sets environment variables within the container. It adds the Miniconda3 binary path to the `PATH` variable and sets the system locale.

#### 6. %post -c /bin/bash

- This is a script that runs during the container build process. It updates the package manager, installs `wget`, downloads and installs Miniconda3, installs the pandas package using conda, and then performs cleanup.

#### 7. %runscript

- This specifies the command that will be executed when the container is run. In this case, it runs a Python script located at `home/jmir@ec-nantes.fr/ml-container/scripts/myscript.py`.

#### 8. %test

- This section provides a test command to check if the container is working correctly. It checks the version of Python installed in the container.

## **Slurm Script**

```
#!/bin/bash
#SBATCH --job-name=myjob
                               # Name for your job
#SBATCH --comment="Run My Job"
                                # Comment for your job
#SBATCH --time=0-00:05:00
                             # Time limit
#SBATCH --nodes=1
                                # How many nodes to run on
                                # How many tasks per node
#SBATCH --ntasks=2
                                # Number of CPUs per task
#SBATCH --cpus-per-task=2
#SBATCH --mem-per-cpu=10g
                                # Memory per CPU
#SBATCH --gos=short
                                # priority/quality of service
                                # Run the command hostname
hostname
cd /home/jmir@ec-nantes.fr/ml-container
module purge
module load apptainer/1.1.6
apptainer --version
./myimage.sif
                                # run the container
```

### **TP 3**

- Create a Miniconda Container
- Create a Slurm script
- Submit the Job
- Monitor the job
- Check the results

## Thank you

Any Questions?